## **Price List Enhancements**

SAP Business One Version 9.0

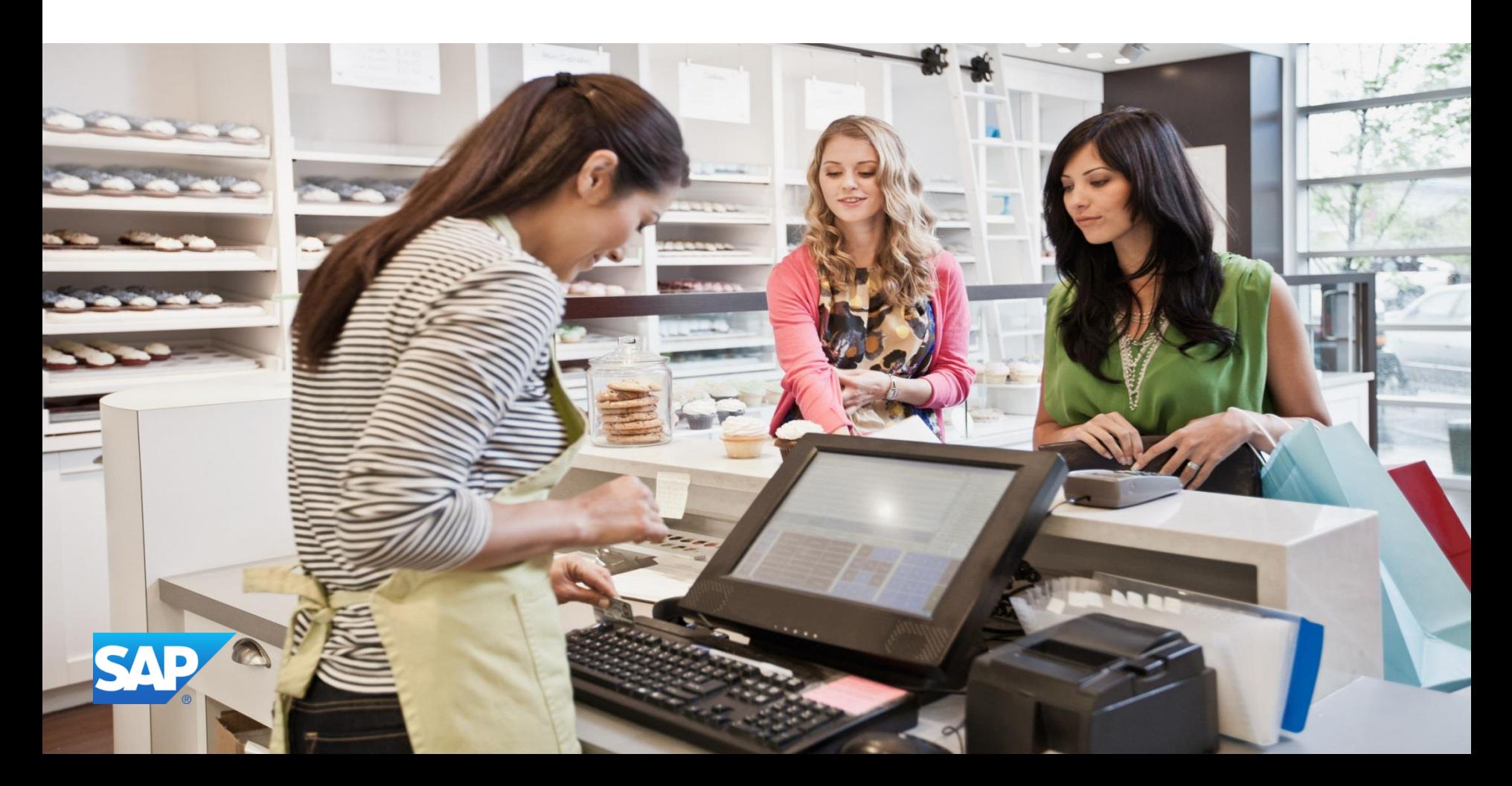

#### **Objectives**

![](_page_1_Picture_1.jpeg)

At the end of this course, you will be able to:

- Describe the enhancements relating to price lists and special prices
- Explain how to:
	- Activate and deactivate a price list
	- **Price an item or item unit of measure in an exact foreign** currency
	- Set a default price list for a business partner group
	- **Price and discount an item by its unit of measure**
	- **Offer free items based on the quantity purchased**
	- Set effective discount for a business partner or business partner group
	- $\blacksquare$  ignore discount groups for a specific business partner or item
	- Remove items without prices from the price list table
- **Exaluate the implications of using the new pricing options**

#### **Introduction**

![](_page_2_Picture_1.jpeg)

- To increase flexibility, new pricing options have been introduced in release 9.0
- New fields have been added to the price list and discount tables
- All new fields are exposed to the DI
- All fields supported by SAP implementation tools:
	- Solution Packager
	- Data Transfer Workbench
	- Import from Excel
	- Configuration Express
	- Quick Copy

### **Business Example**

![](_page_3_Picture_1.jpeg)

OEC Computers has a large number of price lists. When they work with price lists, it is hard to manage this long list of price lists.

Furthermore, some of the price lists are out of date, and need to be removed.

**Solution:** Price lists can be marked inactive, and will not appear in the list of price lists.

# **Agenda**

## 1. **Active and Inactive Price Lists**

- 2**.** Additional Currencies in Price Lists and Special Prices
- 3. Pricing by Unit of Measure
- 4. Discount Enhancements
- 5. Zero priced items

![](_page_4_Picture_6.jpeg)

#### **Active and Inactive Price Lists**

#### *Inventory > Price Lists > Price List*

- Ability to set price lists as active or inactive
- $\blacksquare$  Inactive price lists do not show in list of price lists
- Price list can be active for specific date ranger-

Rounding ...

No Roundir ™ Group 1

No Roundir ™ Group 1

No Roundir ™ Group 1

No Roundir ™ Group 1

No Roundir ™ Group 1

No Roundir ™ Group 1

No Roundir ▼ Group 1

Authorization Group Active

 $\vee$ 

M  $\overline{\checkmark}$ 

 $\overline{\checkmark}$ 

 $\overline{\mathbf{v}}$ 

 $\overline{\mathbf{v}}$ 

 $\overline{\checkmark}$ 

 $\overline{\mathbf{v}}$ 

 $\overline{\mathbf{v}}$ 

۷

¥

٠

۰

٠

٠

New fields added to price list table OPLN

Base Price ... Factor

Base Price  $\overline{=}$  1

Base Price ▼ 0.5

Base Price ▼ 0.75

Base Price <sup>▼</sup> 1.25

Base Price  $\mathbb{Z}$  1.5

Base Price ▼ 0.8

![](_page_5_Picture_206.jpeg)

**Price Lists** 

#

 $\mathbf{1}$ 

 $\overline{z}$ 

 $\overline{3}$ 

 $\overline{4}$ 

5

6

· Update Entire Price List Update by Selection

Price List Name

**Base Price** 

Last Evaluated Price

Last Purchase Price

Discount Purchase Price

Small Account Sales Price Base Price ▼ 1.75

Regular Purchase Price

Distributor Sales Price

Regular Sales Price

Seasonal Sales Price

### **Active and Inactive Price Lists**

![](_page_6_Picture_38.jpeg)

#### **Inactive Price Lists in Documents**

- For price list with date range:
	- In documents, the posting date must fall within price list date range
	- For other windows, such as item master data, the system date must fall within the price list date range
- If document refers to inactive price list, item price is zero
- When you add the document, system will warn about inactive price list

![](_page_7_Picture_43.jpeg)

## **Price Source in Documents**

- New price list source field added to document row
- **Price source field shows source of price list for item**

![](_page_8_Picture_37.jpeg)

## **Price Source in Documents**

**Price source field also** provides information about the source of the discount on the item row

![](_page_9_Picture_32.jpeg)

### **Price List by Business Partner Group**

#### *Administration > Setup > Business Partners > Customer / Vendor Groups*

![](_page_10_Picture_48.jpeg)

 $\overline{\times}$ 

 $\left( 2\right)$ 

## **Price List by Business Partner Group**

#### New master data record:

if business partner group has associated price list, the group price list will be used instead of price list from payment terms. \*change in current behavior

![](_page_11_Picture_64.jpeg)

## **Price List by Business Partner Group**

#### **Existing master data record:**

if business partner group is changed, you can choose to use the new group's price list or keep the existing price list

![](_page_12_Picture_26.jpeg)

# **Agenda**

1. Active and Inactive Price Lists

## **2 Additional Currencies in Price Lists and Special Prices**

- 3. Pricing by Unit of Measure
- 4. Discount Enhancements
- 5. Zero priced items

![](_page_13_Picture_6.jpeg)

## **Additional Currencies**

- Option to set item price in up to three currencies primary currency and two additional currencies
- New fields in price list details row not visible by default
- Primary currency is default for document *unless* document currency matches one of the additional currencies

![](_page_14_Picture_50.jpeg)

## **Additional Currencies**

- Primary currency used for gross price calculation and in reports.
- If price list based on another price list, *Manual* checkbox is provided
- Checkbox works the same as existing manual indicator for primary currency

![](_page_15_Picture_34.jpeg)

## **Using Additional Currencies in a Document**

![](_page_16_Figure_1.jpeg)

## **Additional Currencies for Special Prices**

#### *Inventory > Price Lists > Period and Volume Discounts*

#### *Inventory > Price Lists > Special Prices > Special Prices for Business Partners*

![](_page_17_Picture_72.jpeg)

## **Demo: New Price List Functionality**

![](_page_18_Figure_1.jpeg)

# **Agenda**

- 1. Active and Inactive Price Lists
- 2**.** Additional Currencies in Price Lists and Special Prices
- **3. Pricing by Unit of Measure**
- 4. Discount Enhancements
- 5. Zero priced items

![](_page_19_Picture_6.jpeg)

## **Pricing by Unit of Measure (UoM)**

#### *Inventory > Price Lists > Price Lists*

■ Can set item price for each Unit of **Measure** 

![](_page_20_Picture_48.jpeg)

![](_page_20_Picture_4.jpeg)

Example:

 Bulk paper is purchased by the pallet, and sold to customers by the ream (500 sheets), by the case (12 reams) or by the individual sheet

## **Pricing by Unit of Measure (UoM)**

#### *Inventory > Price Lists > Price Lists*

- New table for setting UoM prices for an item
- **Access by double-clicking row in price** list

![](_page_21_Picture_56.jpeg)

![](_page_21_Picture_57.jpeg)

## **Additional Currencies for Units of Measure (UoM)**

#### *Inventory > Price Lists > Price Lists*

- Additional currency fields added to UoM Prices table
- Can define exact UoM price and optional discount in up to two additional currencies as well as primary currency

![](_page_22_Picture_50.jpeg)

#### **Volume Discounts by UoM**

#### *Inventory > Price Lists > Period and Volume Discounts*

![](_page_23_Picture_43.jpeg)

## **Inventory Unit of Measure (UoM)**

#### ■ Can view unit of measure pricing from the item master data

![](_page_24_Picture_19.jpeg)

## **Unit of Measure (UoM) Pricing in Documents**

![](_page_25_Picture_60.jpeg)

- Unit of measure code can be selected on item row
- **Appropriate UoM** price will be taken from price list
- Note: inventory transactions always posted using the inventory UoM (from the item master data)

#### **Default Price for Unit of Measure**

![](_page_26_Picture_52.jpeg)

**If unit of measure** selected in document has no price defined in price list, the price be calculated proportionately according to the inventory UoM price

 $m = $6.25$  $case = 6 * $6.25 = $37.50$ 

## **Pricing Hierarchy for UoM Pricing**

![](_page_27_Figure_1.jpeg)

## **Demo: Pricing by UoM**

![](_page_28_Figure_1.jpeg)

# **Agenda**

- 1. Active and Inactive Price Lists
- 2**.** Additional Currencies in Price Lists and Special Prices
- 3. Pricing by Unit of Measure
- **4**. **Discount Enhancements**
- 5. Zero priced items

![](_page_29_Picture_6.jpeg)

## **Business Example**

OEC Computers wants to implement "Pay for 3 – Get One Free!" for a range of products, including mobile phones, ink cartridge refills, and DVD and Blu-ray discs.

This is the equivalent of 33% discount when a quantity of 3 items is purchased at the same time.

OEC would like the flexibility to introduce this offer at short notice.

**Solution:** With release 9.0, OEC Computers can set up discounts which vary according to the quantity purchased by the customer. Furthermore, OEC can establish the pricing ahead of time and activate the discount when required.

### **New Discount Functionality**

![](_page_31_Picture_1.jpeg)

- Discount Groups for all business partners or for a business partner group
- Discount Groups for a specific item
- Excluding discount group pricing for a business partner or item
- Discount Groups as active or inactive
- Discount according to quantity purchased
- Effective Discount for business partners and business partner groups
- New price and discount reports

#### **Discount Groups Selection**

#### *Inventory > Price Lists > Special Prices > Discount Groups*

![](_page_32_Figure_2.jpeg)

## **Excluding BPs from Discount Groups**

![](_page_33_Picture_45.jpeg)

- Discount group control set on Payment terms tab - *Do Not Apply Discount Groups* checkbox
- Affects only discount groups not other special prices
- Can still set discount in document header or row

### **Exclude Item from Discount Groups**

![](_page_34_Picture_33.jpeg)

■ Can also set *Do Not Apply Discount Groups* checkbox for an item

## **Active and Inactive Discount Groups**

#### *Inventory > Price Lists > Special Prices > Discount Groups*

■ Can set discount groups active or inactive, with optional date range

![](_page_35_Picture_36.jpeg)

### **Discount According to Quantity Purchased**

#### *Inventory > Price Lists > Special Prices > Discount Groups*

![](_page_36_Picture_56.jpeg)

## **Discount Calculation for Multiple Quantity**

![](_page_37_Picture_108.jpeg)

![](_page_37_Picture_109.jpeg)

#### **Discount According to Quantity Purchased**

![](_page_38_Figure_1.jpeg)

- **Notailly** When item quantity entered in row, the system automatically enters the calculated discount % in the row
- **If customer returns an** item, customer will receive refund based on the discounted price paid

### **Discount According to Quantity Purchased**

#### *Inventory > Price Lists > Special Prices > Discount Groups*

![](_page_39_Picture_65.jpeg)

Mutually exclusive discounts:

- **Fixed discount by** percentage
- **Novembe discount** according to purchased quantity

#### **Effective Discount for BPs and BP Groups**

![](_page_40_Picture_51.jpeg)

- **Effective Discount:** 
	- **Lowest (default)**
	- **Highest**
	- **Average**
	- **Total**
	- **Multiplied**

![](_page_40_Picture_52.jpeg)

## **Discount Relations for Discount Group Properties**

#### *Inventory > Price Lists > Special Prices > Discount Groups*

**New option** added to list of discount relations - **Multiplied** 

![](_page_41_Picture_36.jpeg)

#### **Price Report**

#### *Inventory > Inventory Reports > Price Report*

#### Price Report

![](_page_42_Picture_131.jpeg)

#### **Discount Group Report**

#### *Inventory > Inventory Reports > Discount Group Report*

#### Discount Group Report

![](_page_43_Picture_110.jpeg)

### **Demo: Discount Enhancements**

![](_page_44_Figure_1.jpeg)

## **Summary – New Pricing Options and Considerations**

#### **Existing Pricing**

- **Only active price lists (by default)**
- **Only primary currency for an item price**
- **Price list taken from payment terms**
- ■Special prices for a specific business partner
- No pricing by UoM
- **Fixed discount for discount group**

#### **Option for Release 9.0**

- **Active and inactive price lists**
- **Additonal currencies for an item price**
- **Price list with business partner group**
- **Price list for all BPs, or for a BP group** in addition to specific BP
- **Pricing by UoM**
- Variable discount according to quantity purchased

# **Agenda**

- 1. Active and Inactive Price Lists
- 2**.** Additional Currencies in Price Lists and Special Prices
- 3. Pricing by Unit of Measure
- 4. Discount Enhancements
- **5. Zero priced items**

![](_page_46_Picture_6.jpeg)

#### **Zero-priced Items**

![](_page_47_Picture_53.jpeg)

- New checkbox added to *General Settings*
- $\blacksquare$  If selected, items with zero price are removed from the price list table
- If deselected, zeropriced items are restored to price list table

#### **Hide Unpriced Items**

#### *Inventory > Price Lists > Price Lists*

■ Checkbox to hide unpriced items in price list display

![](_page_48_Picture_32.jpeg)

### **Summary**

![](_page_49_Picture_1.jpeg)

In this unit, we covered the following enhancements to price lists and discounts:

- Active and inactive price lists and discount groups, with optional valid date range
- Price list selection by business partner group
- Exact pricing by additional foreign currencies
- Pricing by each unit of measure and new price hierarchy
- New discount group options, including discount according to quantity purchased
- Effective discount for discount groups
- Checkbox to ignore discount groups for a business partner or business partner group or item
- Option to remove zero-price items from the price list table